Tennessee Department of Human Services

# **Modernization Project**

Statewide Townhall #2
Release 1

February 17<sup>th</sup>, 2022

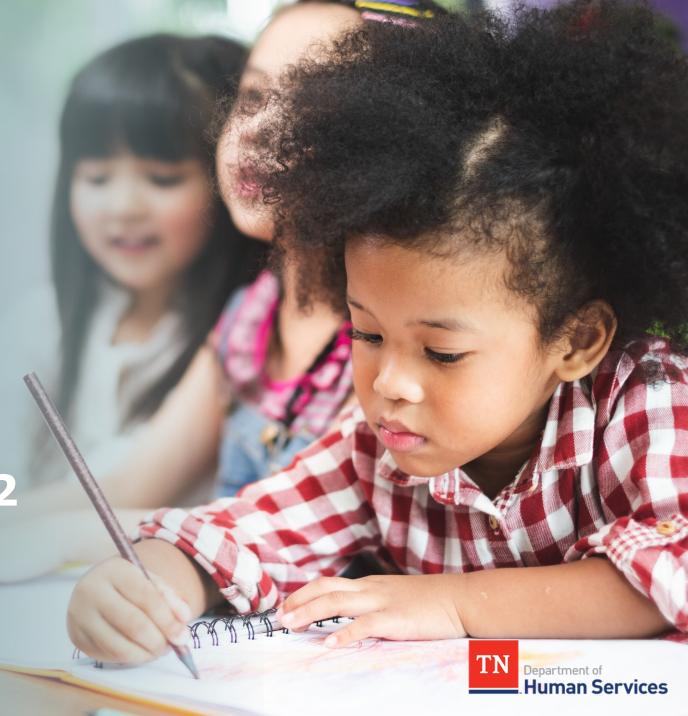

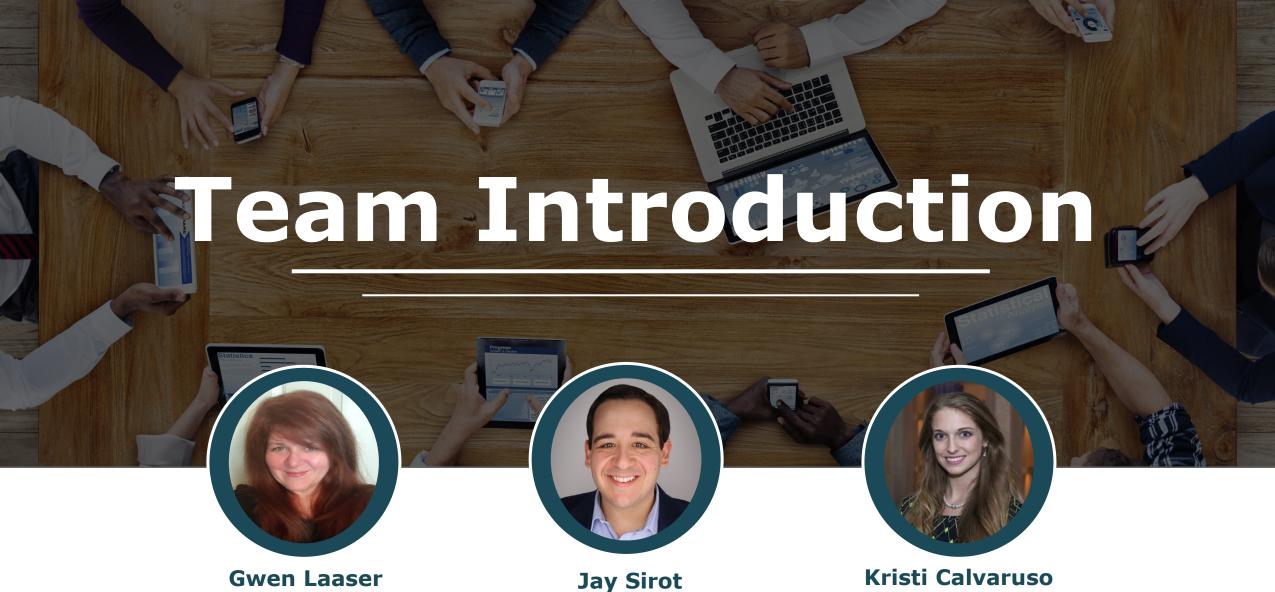

Gwen Laaser
Director of Child
Care Services,
TDHS

Organizational Change
Management and
Training Team,
Deloitte

Kristi Calvaruso
Organizational Change
Management and

Management and
Training Team,
Deloitte

#### What Will We Cover Today?

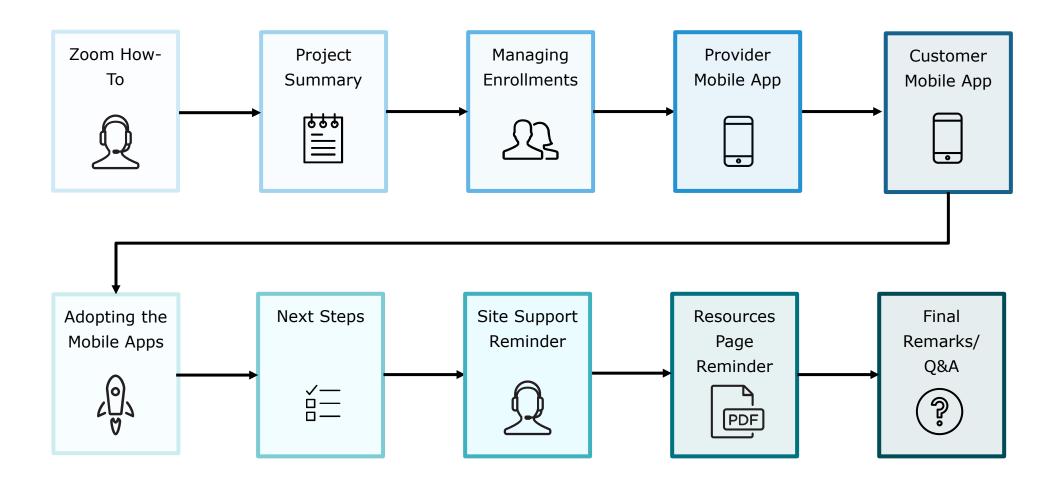

#### Zoom "How-To"

- The **Chat** button for this webinar has been disabled. If you have a question, please use the **Q&A** function.
- The **Raise Hand** button allows you to signal that you need assistance. Please select this button if you need help with any Zoom settings or other technical challenges.
- The **Q/A** button will open a window for you to ask a question. Feel free to ask a question at any time during the session.

When asking a question, please provide your email address.

At the end of this Townhall, we will answer as many questions as we can. If there are ones we do not get to, we will answer them in the coming weeks via email.

The **Leave** button is used to exit (or hang up) the Zoom meeting.

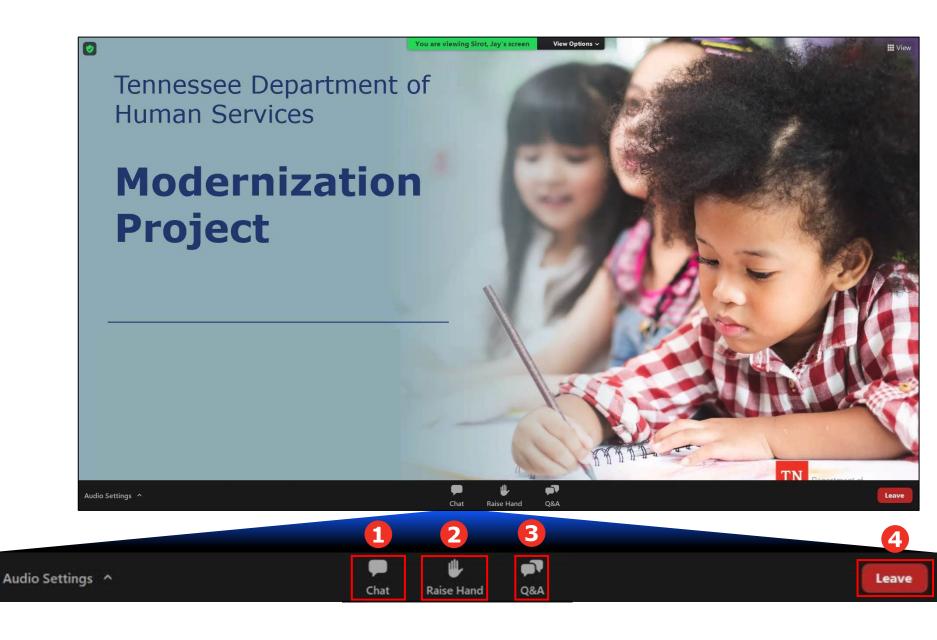

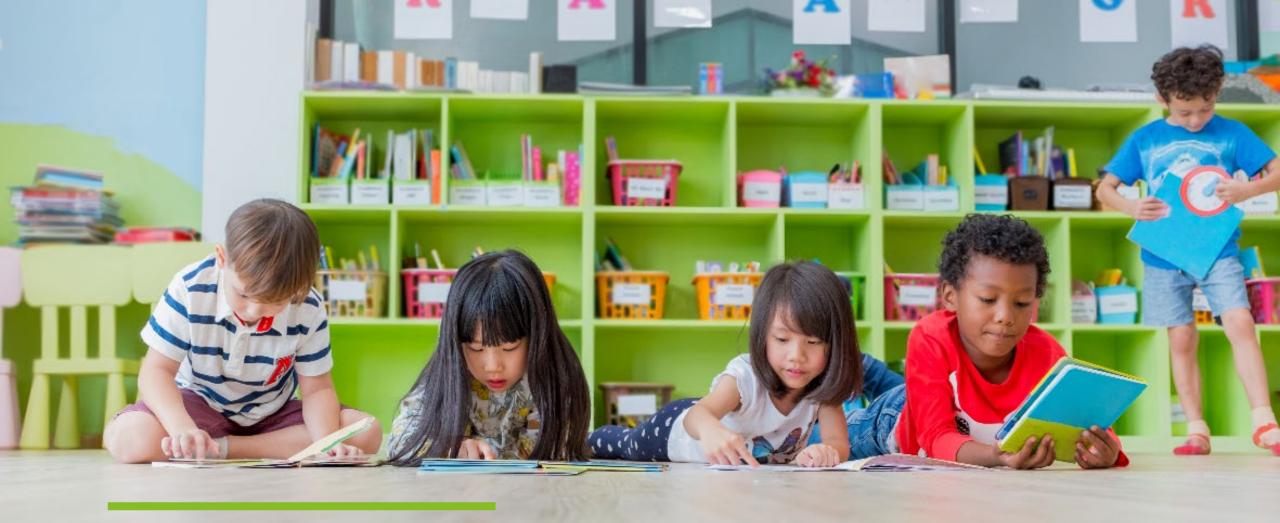

# Transforming your Customer Experience

The TDHS Modernization Project is a major effort, undertaken for you – and by extension, the children of Tennessee. This project provided us the opportunity to develop new, everyday tools, which allows us to strengthen our relationship with you by reducing paperwork and implementing new tools to help you provide care that is safe, healthy, and educationally rich.

#### Modernization Project Overview

# Online Tool for Child Care and Adult Day Services Providers

- Consolidated location to manage your participation in the Certificate Program, including submitting Electronic Attendance Verification (EAVs) and accessing payment data
- Centralized location to manage your compliance activities, including reviewing upcoming monitoring visits and addressing Plans of Corrective Action (POCAs)
- For new Child Care and Adult Day Services Providers, a streamlined location to apply for a license

Provider Systems for Providers Apps

## Mobile Tracking Apps for You and Your Customers

- Check-in/out tool for you and your Customers to capture, store, and view attendance records
- Allows a customer to open a QR Code on their mobile device for you to scan or enter a PIN code into your device to check the child in or out
- Captured attendance data will automatically appear in your EAVs in the Provider Portal

#### Modernization Project Overview

#### These systems are designed to:

- 1. Make it easier to participate in the Certificate Program by streamlining administrative requirements
- 2. Allow you to get paid more efficiently
- 3. Give you and your customers a seamless way to check children in and out of care

# Managing Enrollments and the Provider/Customer Mobile Apps

#### Mobile App Adoption Checklist

#### Identify the Technology You Will Use to Check In/Out Customers

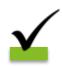

If adopting the Mobile Apps, you will be able to use an Apple or Android smart device to check in/out children from your care. We encourage you to think through what technology works best for your organization.

Note: TDHS sponsors a "Tech Goes Home" grant program to help finance technology needs

#### **Communicate to Customers About the Change and How They Can Prepare**

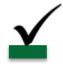

Customers participating in the Certificate Program will automatically receive an email to register for the Mobile App. Private Pay Customers will receive an email to register after you add them into your enrollments. We encourage you to tell customers that these emails will soon arrive, as well as send them the flyer we have created to prepare them for the launch of the Mobile Apps.

### Utilize Our Quick Reference Guides, How-To Videos, and Other Resources to Learn How to Use the Mobile Apps

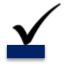

We have QRGs for both you and your customers to use to set up their Mobile Apps, how-to videos on both the Provider and Customer Apps, and more detailed explanations on application functionality in our Provider Portal User Guide. All these materials are available on the TDHS website.

#### Manage and Review Your Enrollments in the Provider Portal

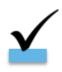

Review enrollments of children participating in the Certificate Program, ensuring the information is accurate. Additionally, add Private Pay Children into the system so their parents/guardians/associated individuals can set up their accounts.

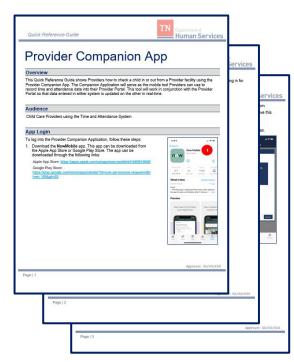

Quick Reference Guide

# **Next Steps**

#### Time to Get Ready!

#### Mark Time On Your Calendar on 2/28 to Complete the Following Activities:

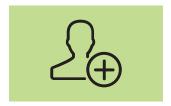

Register For An Account As A Primary Contact

- Provider's Primary Contact registers for an account in the Provider Portal
- If the Primary Contact uses the email on file with TDHS, site access is automatically granted. If not, the Provider's Licensing Consultant will need to approve (usually takes 2-3 days).

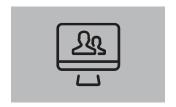

Have Staff Register for Accounts and Request Site Access

- Other staff members register for their own accounts and request site access
- Primary Contact grants access to Staff

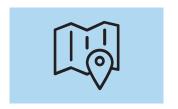

Familiarize Yourself

- During the first few weeks of go-live, familiarize yourself with the new system
- Validate automatically transferred information for Certificate Program children and add enrollment information for Private Pay children

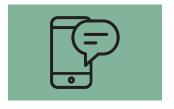

Mobile Apps for Check In/Out

- If your facility plans on adopting the new Mobile Apps, provide your staff with resources to review
- Provide your customers instructions to download the app. Identify the devices and processes you'll use for automated check-in.

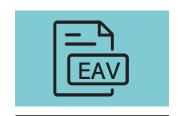

Prepare to Submit EAVs in the Provider Portal

- Beginning in March, you will need to submit your first EAV in the Provider Portal
- You will have time to create your account before your first EAV is due
- EAVs will be done on a weekly cadence

More details coming later in our townhall on 2/22!

<sup>\*</sup>More information about each of these steps is available in Quick Reference Guides, How-To Videos, User Guides and future Townhalls.

#### **EAV Submission Timeline**

#### MARCH 14<sup>TH</sup>

If you wait to register for an account until after March 7<sup>th</sup>, you can submit your first two EAVs in the Provider Portal on March 14<sup>th</sup>. EAVs submitted by 6:00 PM Central Time on the 14<sup>th</sup> will be paid the week of March 21<sup>st</sup>.

#### FEBRUARY 28TH

The Provider Portal goes live on February 28<sup>th</sup>. You have between February 28<sup>th</sup> and March 14<sup>th</sup> to register for and create your account.

#### **GOING FORWARD**

EAVs are due weekly in the Provider Portal on Mondays at 6:00 PM Central Time. Those submitted on time will be paid by the following week.

#### MARCH 7<sup>TH</sup>

If registered for an account by March 7<sup>th</sup>, you can submit your first EAV in the Provider Portal early. If you submit your EAV by 6:00 PM Central Time on the 7<sup>th</sup>, you will be paid the week of March 14<sup>th</sup>.

#### Attend a Registration Drive!

# TO HELP YOU GET SITUATED IN THE NEW PROVIDER PORTAL, WE WILL BE HOSTING REGISTRATION DRIVES FROM 5:00 TO 7:00 PM CENTRAL TIME ON:

Tuesday, March 1st

Thursday, March 3<sup>rd</sup>

Tuesday, March 8th

Thursday, March 10<sup>th</sup>

Look out for an invitation to come via Email!

#### What to Do Between Now and Go-Live on February 28th?

- Check out the
  TDHS Website for
  Modernization
  Project Resources
  and Updates
- If you have not already, confirm with your licensing consultant that your Provider's Primary Contact Information is Correct
- If Adopting the New Mobile Apps, follow the Mobile App Rollout Checklist and Review Resources on Application Setup
- Identify Questions
  You Have on the
  New Systems and
  Reach Out to Us As
  Needed

## Reminders

#### Visit our Modernization Project Resources Page!

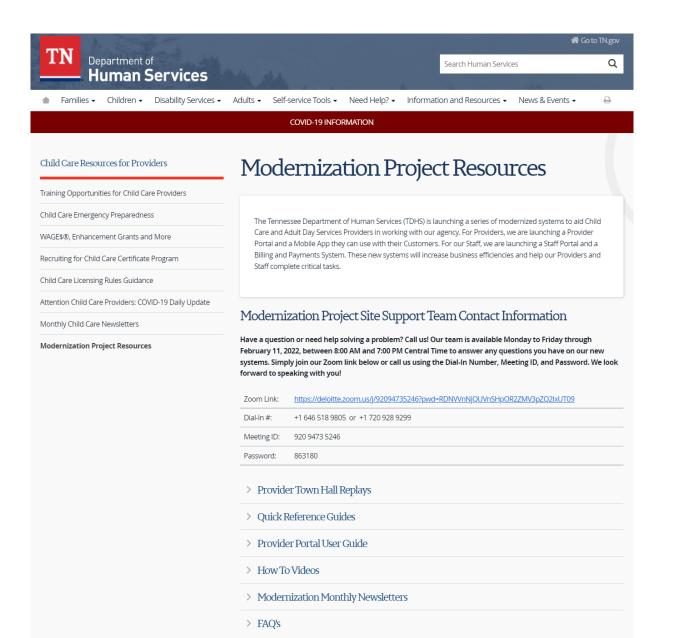

#### We're Here For You!

Have a question or need help solving a problem? Call us!

Our team is available Monday to Friday to answer any questions you have on our new systems. Simply join our Zoom link below or call us using the Dial-In Number, Meeting ID, and Password.

We look forward to speaking with you!

## **Modernization Project Site Support Team Contact Information**

| Zoom Link   | https://deloitte.zoom.us/j/92094735246?pwd<br>=RDNVVnNjQUVnSHpOR2ZMV3pZQ2lxUT09 |
|-------------|---------------------------------------------------------------------------------|
| Dial-In #:  | +1 646 518 9805 or<br>+1 720 928 9299                                           |
| Meeting ID: | 920 9473 5246                                                                   |
| Password:   | 863180                                                                          |

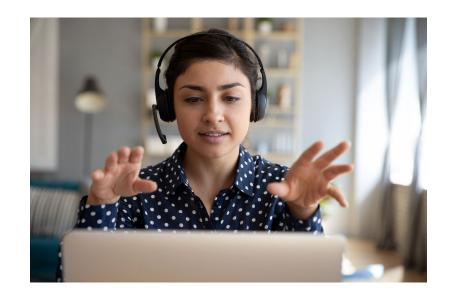

# QUESTIONS

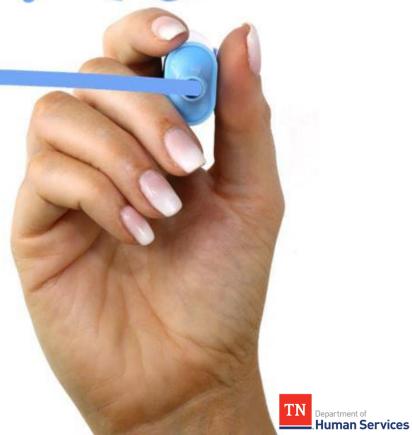

Thank you for joining!

Reminder: Join us next Tuesday, February 22nd, for another Townhall!

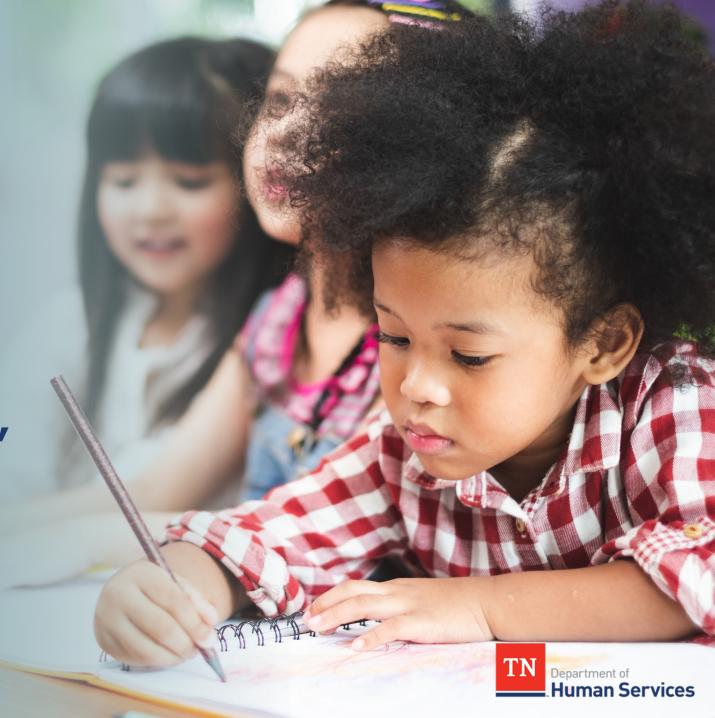